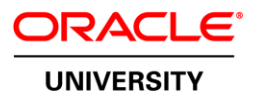

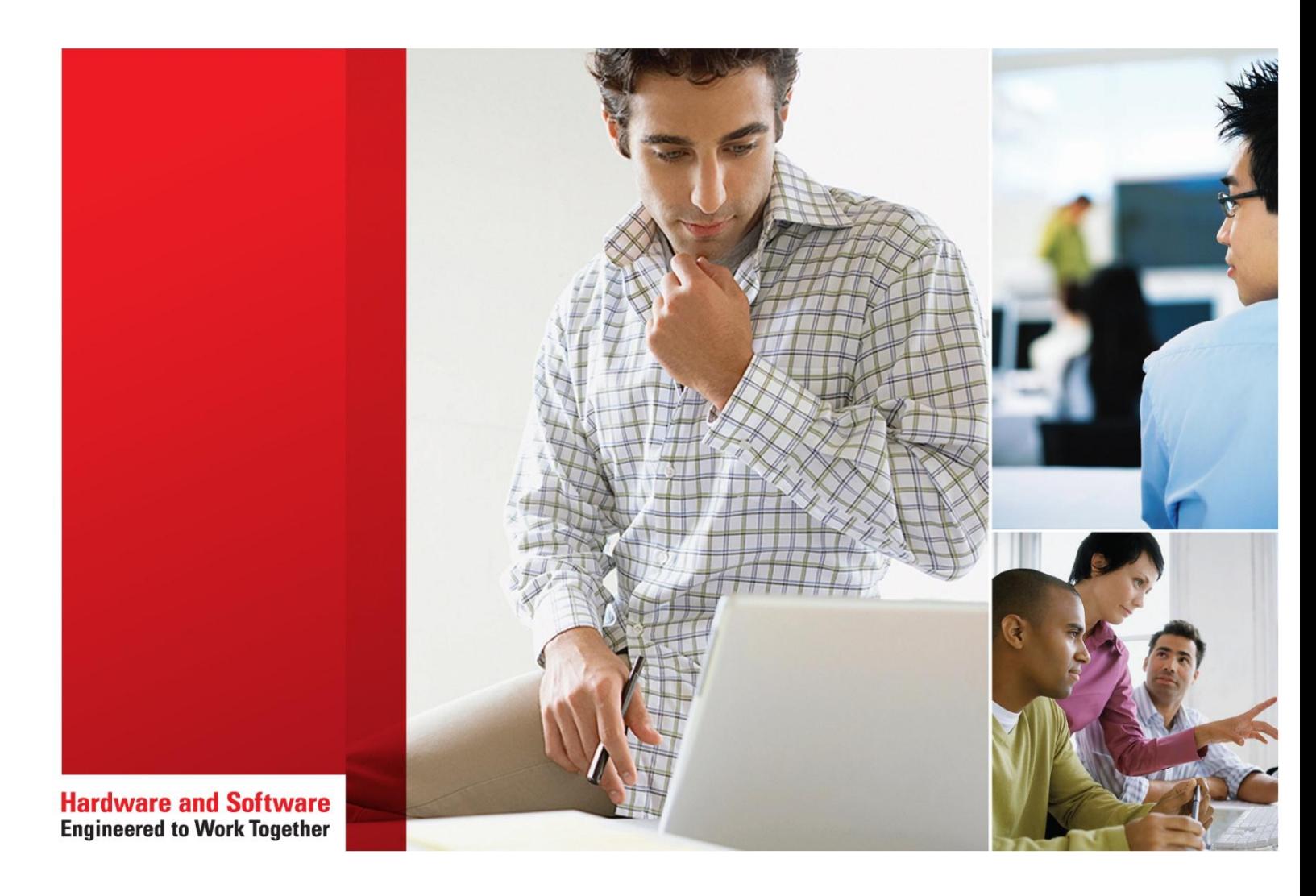

# **Oracle Data Integrator 12***c***: Integration and Administration**

Student Guide – Volume I D82167GC20 Edition 2.0 | August 2016 | D97384

Learn more from Oracle University at **oracle.com/education/** 

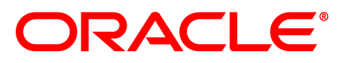

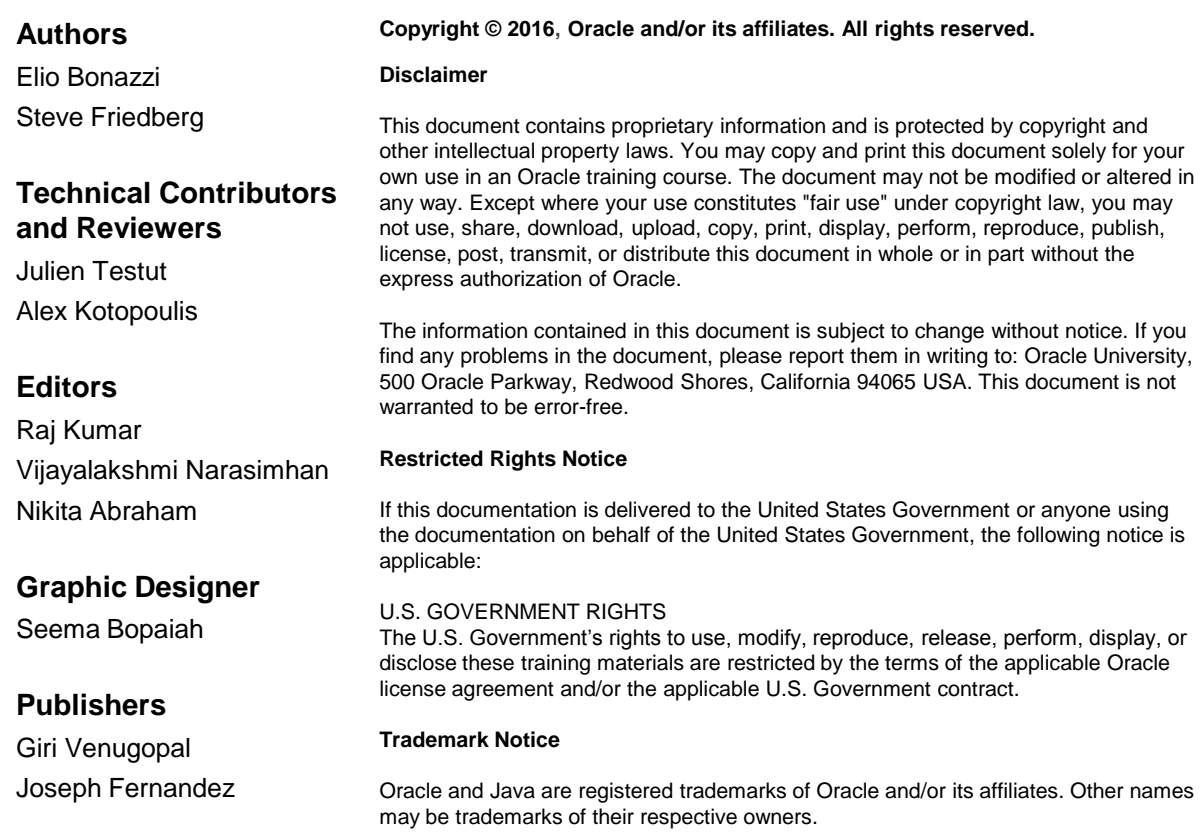

# **Contents**

**1 Introduction to Integration and Administration** Course Objectives 1-2 Lesson Objectives 1-3 Agenda of Lessons 1-4 Agenda 1-7 Why Oracle Data Integrator? 1-8 Conventional Integration Process: ETL 1-10 Extract Load Transform (E-LT) 1-11 ODI Architecture and Components 1-13 ODI Architecture 1-14 ODI Components: Overview 1-16 Using ODI Studio 1-17 Designer Navigator (Work Repository) 1-18 Operator Navigator (Work Repository) 1-19 Topology Navigator (Master Repository) 1-20 Security Navigator (Master Repository) 1-21 What Is an Agent? 1-22 ODI Agents 1-23 Three Types of Agents: Java EE, Standalone, Collocated Standalone 1-24 Using the Three Types of Agents 1-25 Standalone Agent: Example 1-26 ODI Console 1-27 Enterprise Manager FMW Console 1-28 Management Pack for ODI for Enterprise Manager Cloud Control 1-29 Management Pack for ODI for EM CC ODI Home Page 1-30 Agenda 1-31 ODI Repositories 1-32 Master and Work Repositories 1-33 Repository Setup: Example 1-35 Repository Setup: Multiple Master Repositories 1-36 Components: Global View 1-37 Possible ODI Methodology 1-38 Checklist of Practice Activities 1-39 Starting Oracle Data Integrator 1-40 Using Online Help 1-41

Quiz 1-42 Summary 1-44 Practice 1-1 Overview: Logging In and Using Help 1-45

# **2 Administering ODI Repositories**

Objectives 2-2 Agenda 2-3 Initial Repository Administration Tasks 2-4 Steps to Set Up the ODI Repositories 2-5 1. Run Repository Creation Utility 2-6 1a. Create Schemas 2-7 1b. Create Passwords and Tablespaces 2-8 2. Connect to the Master/Work Repository 3. Create a Wallet 2-9 Connecting to the Master/Work Repository 2-10 Exporting the Master Repository 2-11 Importing the Master Repository 2-13 Creating a Work Repository – 1 2-14 Creating a Work Repository – 2 2-15 Changing the Work Repository Password 2-16 Quiz 2-17 Summary 2-18 Checklist of Practice Activities 2-19 Practice 2-1 Overview: Creating and Connecting to ODI Master and Work Repositories 2-20

# **3 ODI Topology Concepts**

Objectives 3-2 Agenda 3-3 What Is Topology? 3-4 What Is in the Topology? 3-5 Agenda 3-6 What Is a Data Server? 3-7 Data Servers: Examples 3-8 Important Guideline 1 3-9 What Is a Physical Schema? 3-10 Physical Schemas: Properties 3-11 Technology Terminology Among Vendors 3-12 Important Guideline 2 3-13 Agenda 3-14 Infrastructure for Two Production Sites: Example 3-15 ODI Design: Physical Architecture of the Two Production Sites 3-16 Logical Schemas and Contexts 3-17

What Is a Logical Schema? 3-18 Important Guideline 3 3-19 Logical Versus Physical Architecture 3-20 Design Time Versus Run Time 3-21 What Is a Context? 3-22 A Context Maps a Logical to a Physical Schema 3-23 Defining Contexts 3-24 Mapping Logical and Physical Resources 3-25 Agenda 3-27 ODI Physical Agents 3-28 Creating a Physical Agent 3-29 ODI Agent Parameters 3-30 Launching a Stand-Alone Agent: Examples 3-32 Stopping the ODI Agent 3-33 Deploying and Configuring a Java EE Agent 3-34 Load Balancing: Example 3-37 Important Guideline 5 3-39 Infrastructure with Agents: Example 3-40 Defining Agents: Example 3-41 Special Case: Fragmentation Problem 3-42 Special Case: Important Guideline 6 3-44 Special Case: Defining the Physical Architecture 3-45 Special Case: The Infrastructure 3-46 Special Case: Physical Architecture in ODI 3-47 Agenda 3-48 Planning the Topology 3-49 Matrix of Logical and Physical Mappings 3-50 Quiz 3-51 Summary 3-54 Checklist of Practice Activities 3-55 Practice 3-1 Overview: Configuring a Standalone Agent by Using the Common Administration Model 3-56

#### **4 Describing the Physical and Logical Architecture**

Objectives 4-2 Agenda 4-3 What Topology Navigator Contains 4-4 Topology Navigator: Overview 4-5 Review: Context Connects Logical to Physical 4-7 Objects You Create in the Practice 4-8 Defining a Context 4-9

Agenda 4-10 Physical Architecture View 4-11 Prerequisites for Connecting to a Server 4-12 Important Note 4-13 Creating a Data Server 4-14 Creating a Data Server: JDBC 4-15 JDBC Driver 4-16 JDBC URL 4-17 Creating a Data Server: JNDI 4-18 Testing a Data Server Connection 4-19 Creating a Physical Schema 4-20 Agenda 4-21 Logical Architecture and Context Views 4-22 Creating a Logical Schema 4-23 Creating a Logical Agent 4-24 Editing a Context to Link Logical and Physical Agents 4-25 Quiz 4-26 Summary 4-28 Checklist of Practice Activities 4-29 Practice 4-1 Overview: Working with Topology 4-30

#### **5 Setting Up a New ODI Project**

Objectives 5-2 Agenda 5-3 What Is a Project? 5-4 Oracle Data Integrator Projects: Overview 5-5 How to Use ODI Projects in Your Work 5-6 Creating a New Project 5-7 Agenda 5-8 What Is a Folder? 5-9 Creating a New Folder 5-10 Organizing Projects and Folders 5-11 Agenda 5-12 What Is a Knowledge Module? 5-13 Types of Knowledge Modules 5-14 Which Knowledge Modules Are Needed? 5-15 Knowledge Modules: Examples 5-16 Importing Knowledge Modules 5-17 Replacing Existing KMs 5-18 Knowledge Module Editor 5-20 Editing a Knowledge Module 5-21

Agenda 5-22 Exporting and Importing 5-23 Exporting an Object 5-24 Importing an Object 5-25 ID Numbers: Overview 5-26 Import Types 5-27 Choosing the Import Mode 5-28 Import Report 5-29 Agenda 5-30 What Is a Marker? 5-31 Tagging Objects with Markers 5-32 Removing Markers 5-33 Marker Groups 5-34 Project and Global Markers 5-35 Creating a Marker Group 5-36 Quiz 5-37 Summary 5-39 Checklist of Practice Activities 5-40 Practice 5-1 Overview: Setting Up a New ODI Project 5-41

#### **6 Oracle Data Integrator Model Concepts**

Objectives 6-2 What Is a Model? 6-3 Agenda 6-4 Relational Model 6-5 Relational Model: Tables and Columns 6-6 Relational Model: Keys 6-7 Relational Model: Foreign Keys 6-8 Relational Model: Constraints 6-9 Relational Model: Indexes 6-11 Relational Model Support in ODI 6-12 Additional Metadata in ODI 6-13 FlexFields 6-15 Agenda 6-16 What Is Reverse-Engineering? 6-17 Methods for DBMS Reverse-Engineering 6-18 Other Methods for Reverse-Engineering 6-19 Standard Versus Customized Reverse-Engineering 6-20 Reverse-Engineering Life Cycle 6-21 Agenda 6-22 Creating a Model by Reverse-Engineering 6-23

Step 1: Creating and Naming a New Model 6-24 Note: Creating and Naming a New Model 6-25 Step 2: Defining a Reverse-Engineering Strategy 6-26 Step 3: Starting the Reverse-Engineering Process 6-28 Using RKM for Customized Reverse-Engineering 6-29 Selective Reverse-Engineering 6-31 Step 4: Fleshing Out Models 6-32 Shortcuts 6-33 Smart Export and Import 6-34 Quiz 6-35 Summary 6-37 Checklist of Practice Activities 6-38 Practice 6-1 Overview: Creating Models by Reverse-Engineering 6-39

#### **7 Organizing ODI Models and Creating ODI Datastores**

Objectives 7-2 Agenda 7-3 What Is a Model Folder? 7-4 Creating a Model Folder 7-5 What Is a Submodel? 7-6 Creating a Submodel 7-7 Organizing Datastores into Submodels 7-8 Setting Up Automatic Distribution 7-9 Agenda 7-10 Creating Datastores 7-11 Creating a Datastore in a Model 7-12 Adding Columns to a Datastore 7-13 Agenda 7-14 What Is a Constraint in ODI? 7-15 Constraints in ODI 7-16 Creating a Mandatory Column 7-17 Agenda 7-18 Creating a Key 7-19 Checking a Key 7-20 Creating a Reference 7-21 Creating a Simple Reference 7-22 Creating a Complex Reference 7-23 Checking a Reference 7-24 Agenda 7-25 Creating a Condition 7-26 Checking a Condition 7-27

Agenda 7-28 Audit/Explore: When and Why 7-29 Audit/Explore Process: Overview 7-30 Agenda 7-31 Displaying the Contents of a Datastore 7-32 Viewing the Distribution of Values 7-33 Analyzing the Contents of a Datastore 7-34 Agenda 7-35 Defining Business Rules in ODI 7-36 From Business Rules to Constraints 7-37 Deducing Constraints from Data Analysis 7-38 Testing a Constraint 7-39 Auditing a Model or Datastore 7-40 Reviewing Erroneous Records 7-41 Quiz 7-42 Summary 7-44 Checklist of Practice Activities 7-45 Practice 7-1 Overview: Checking Data Quality in the Model 7-46

### **8 ODI Mapping Concepts**

Objectives 8-2 Agenda 8-3 What Is a Mapping? 8-4 Business Rules for Mappings 8-5 Where Are the Rules Defined? 8-6 Agenda 8-7 What Is an Expression? 8-8 What Is a Join? 8-9 What Is a Filter? 8-10 What Is a Lookup? 8-11 What Is a Set? 8-12 What Are Some of the Others? 8-13 New with Patch: Pivot and Unpivot 8-14 Agenda 8-15 How Does ODI Implement Business Rules? 8-16 Business Problem 8-17 Implementing the Rules 8-18 Integration Process 8-19 Process Details 8-20 Process Implementation: Example 1 8-21 Process Implementation: Example 2 8-22

Process Implementation: Example 3 8-23 Agenda 8-24 What Is a Staging Area? 8-25 Execution Location 8-26 Agenda 8-27 From Business Rules to Processes 8-28 Knowledge Modules 8-29 What Is a Knowledge Module? 8-30 Code Generation 8-31 KM Types Used in Mappings 8-32 Agenda 8-33 Purpose of a Mapping 8-34 What Is an Expression? 8-35 Creating a One-to-One Mapping 8-36 Creating and Naming a Mapping 8-37 Defining the Target Datastore 8-38 Multiple Targets 8-39 Defining the Source Datastore 8-40 Connecting the Ports to Make the Map 8-41 Defining the Expressions 8-42 Valid Expression Types 8-43 Saving the Mapping 8-44 Running the Mapping 8-45 Quiz 8-46 Summary 8-48 Checklist of Practice Activities 8-49 Practice 8-1 Overview: Mapping: Simple Transformations 8-50

#### **9 Designing Mappings**

Objectives 9-2 Agenda 9-3 Multiple-Source Datastores 9-4 Creating a Join Manually 9-5 Advanced Joins 9-6 Types of Joins 9-7 Setting Up a Join 9-8 Creating Lookups 9-10 Using Lookups 9-11 Agenda 9-13 Filters in ODI 9-14 Defining a Filter Manually 9-15

Setting Up a Filter 9-16 Agenda 9-17 Physical Mapping Diagram 9-18 Flow in the Physical Diagram 9-20 What Defines the Flow? 9-21 Scenario 9-22 Basic Process 9-23 Agenda 9-24 Purpose of a Staging Area 9-25 Placing the Staging Area 9-26 Important Note 9-27 Specifying the Staging Area 9-28 Agenda 9-29 Options for Expressions 9-30 Setting Options for Expressions 9-31 Disabling an Expression 9-32 Enabling a Mapping for Inserts or Updates 9-33 Agenda 9-34 Execution Location and Syntax 9-35 Why Change the Execution Location? 9-36 Changing the Execution Location 9-37 ODI Mapping Execution Simulation 9-38 Agenda 9-39 Which KMs for Which Flow? 9-40 Knowledge Modules: Additional Information 9-42 Identifying IKMs and LKMs 9-43 IKMs and LKMs: Strategies and Methods 9-44 Specifying an LKM 9-45 Specifying an IKM 9-46 Common KM Options 9-47 Flow: Example 1 9-48 Flow: Example 2 9-49 Flow: Example 3 9-50 Quiz 9-51 Summary 9-52 Checklist of Practice Activities 9-53 Practice 9-1 Overview: Mapping: Complex Transformations 9-54 Practice 9-2 Overview: Mapping: Implementing Lookup 9-55

#### **10 Mappings: Monitoring and Troubleshooting**

Objectives 10-2 Agenda 10-3 Operator Navigator: Viewing the Log 10-4 Using the Operator Navigator 10-5 Hierarchy: Sessions, Steps, Tasks 10-6 Viewing Details of Sessions, Steps, and Tasks 10-7 Monitoring Execution of a Mapping 10-8 Troubleshooting a Session 10-9 1. Identifying the Error 10-10 2. Reviewing the Code 10-11 3. Fixing the Code and Restarting the Session 10-12 4. Fixing the Mapping 10-13 Keys to Reviewing the Generated Code 10-14 Agenda 10-15 Common Errors and Symptoms 10-16 Important Note 10-18 Tips for Preventing Errors 10-19 Using the Attributes Panel for Quick Edits 10-20 Quiz 10-21 Summary 10-23 Checklist of Practice Activities 10-24 Practice 10-1 Overview: Creating ODI Mapping: Exporting a Flat File to a Relational Table 10-25

#### **11 Designing Mappings: Advanced Topics 1**

Objectives 11-2 Agenda 11-3 Business Rules in Mappings 11-4 Business Rule Elements 11-5 More Elements 11-6 Expression Editor 11-7 Agenda 11-9 Using a Variable in Code 11-10 Binding Versus Substitution 11-12 Case Sensitivity 11-13 Agenda 11-14 Defining a Dataset 11-15 Using Set-Based Operators 11-16 Example of SET: UNION 11-17 Agenda 11-18

Types of Sequences 11-19 Support for Native Sequences 11-20 Creating a Native Sequence 11-21 Referring to Sequences 11-22 Note: Sequences Updated by Agent 11-23 Using Standard Sequences in Mappings Correctly 11-24 Using ODI Standard Sequences in Mappings 11-25 Populating Native Identity Attributes 11-26 Sequences: Best Practices 11-27 Automatic Temporary Index Management 11-28 Tracking Variables and Sequences 11-29 How Variable and Sequence Tracking Works 11-30 Variable Actions 11-31 Definition Tab of Session Step or Session Task 11-32 Quiz 11-33 Summary 11-34 Checklist of Practice Activities 11-35 Practice 11-1: Using Native Sequences with ODI Mapping 11-36 Practice 11-2: Using Temporary Indexes 11-37 Practice 11-3: Using Sets with ODI Mapping 11-38

#### **12 Designing Mappings: Advanced Topics 2**

Objectives 12-2 Agenda 12-3 Partitioning 12-4 Definition in Datastore After Reverse-Engineering 12-5 Using Partitioning in a Mapping 12-6 Agenda 12-7 Reusable Mappings 12-8 Using Reusable Mappings: Example 12-9 Derived Select (Subselect) for Reusable Mappings 12-10 Agenda 12-11 What Is a User Function? 12-12 Why Use User Functions? 12-13 Properties of User Functions 12-15 Using User Functions 12-16 Creating a User Function 12-17 Defining an Implementation 12-18 Syntax and Implementations 12-19 User Functions at Design Time 12-20 User Functions at Run Time 12-21

Note: Functions in Execution Log 12-22 Agenda 12-23 Using Substitution Methods 12-24 Substitution Methods: Examples 12-26 Agenda 12-27 Description of KM Steps 12-28 Details of the Steps 12-29 Setting KM Options 12-30 Developing Your Own KM: Guidelines 12-31 Complex File Technology 12-33 Quiz 12-34 Summary 12-35 Checklist of Practice Activities 12-36 Practice 12-1: Creating and Using Reusable Mappings 12-37 Practice 12-2: Developing a New Knowledge Module 12-38

#### **13 Using ODI Procedures**

Objectives 13-2 Agenda 13-3 What Is a Procedure? 13-4 Procedure: Examples 13-5 Creating Procedures: Overview 13-7 Agenda 13-8 Creating a New Procedure 13-9 Agenda 13-10 Creating a Command 13-11 Arranging Tasks in Order 13-13 Which Parameters Should Be Set? 13-14 Valid Types of Commands 13-15 More Elements 13-16 Why Use a Source Command? 13-17 Agenda 13-18 Types of Options 13-19 Creating a New Option 13-20 Making a Command Optional 13-21 Using an Option Value in a Command 13-22 Agenda 13-23 Procedure Execution 13-24 Using the Operator Navigator to View Results 13-25 Quiz 13-26 Summary 13-28

Checklist of Practice Activities 13-29 Practice 13-1: Creating an ODI Procedure 13-30

#### **14 Using ODI Packages**

Objectives 14-2 Agenda 14-3 What Is a Package? 14-4 Creating a Package 14-5 Agenda 14-6 Creating and Naming a Package 14-7 Package Diagram 14-8 Package Diagram Toolbar 14-9 Agenda 14-11 Package Steps 14-12 Creating a Package Step 14-13 What Is an ODI Tool? 14-14 Creating an ODI Tool Step 14-15 Tool Steps: Best Practices 14-16 Agenda 14-17 Sequencing Steps 14-18 A Simple Package 14-19 Sequencing Package Steps 14-20 Agenda 14-21 Executing a Package 14-22 Agenda 14-23 Basic Step Types 14-24 Advanced Step Types 14-25 Agenda 14-26 Creating Model, Submodel, and Datastore Steps 14-27 Models, Submodels, and Datastore Steps 14-28 Agenda 14-30 Creating a Variable Step 14-31 Variable Steps 14-32 Agenda 14-34 Controlling Execution 14-35 Error Handling 14-36 Creating a Loop 14-37 The Advanced Tab 14-38 Quiz 14-39 Summary 14-41 Checklist of Practice Activities 14-42

Practice 14-1: Creating an ODI Package 14-43 Practice 14-2: Using ODI Packages with Variables and User Functions 14-44

#### **15 Step-by-Step Debugger**

Objectives 15-2 Agenda 15-3 Overview 15-4 Agenda 15-5 Process Overview 15-6 Starting a Session in Debug mode 15-7 Specifying Debug Properties 15-8 Control Execution Flow 15-9 Screen Step Numbering 15-10 Agenda 15-11 New Functionalities 15-12 Benefits for End Users 15-15 Agenda 15-16 Debug Toolbar 15-17 Toolbar: Current Cursor 15-18 Toolbar: Get Data 15-19 Toolbar: Step Into 15-20 Toolbar: Run to Task End 15-21 Toolbar: Run to Next Task 15-22 Toolbar: Run to Step End 15-23 Toolbar: Run to Next Step 15-24 Toolbar: Pause 15-25 Toolbar: Resume 15-26 Summary 15-27 Checklist of Practice Activities 15-28 Practice 15-1: Debugging Mappings 15-29

# **16 Managing ODI Scenarios**

Objectives 16-2 Agenda 16-3 What Is a Scenario? 16-4 Properties of Scenarios 16-5 Agenda 16-6 Scenario-Related Tasks 16-7 Generating a Scenario 16-8 Regenerating a Scenario 16-9 Generation Versus Regeneration 16-10

Executing a Scenario from the GUI 16-11 Executing a Scenario from a Command Line 16-12 Executing a Scenario from a Package 16-13 Exporting a Scenario 16-14 Agenda 16-15 Preparing Scenarios for Deployment 16-16 Automating Scenario Management 16-17 Scheduling the ODI Scenario 16-18 Scheduling ODI Scenario with External Scheduler 16-21 Managing Schedules 16-22 Quiz 16-23 Summary 16-24 Checklist of Practice Activities 16-25 Practice 16-1: Creating and Scheduling an ODI Scenario 16-26

# **17 Using Load Plans**

Objectives 17-2 Should You Organize Executions with Load Plans? 17-3 What Are Load Plans? 17-4 Load Plan Editor 17-5 Load Plan Steps 17-6 Defining the Restart Behavior 17-7 Are Load Plans Substitutes for Packages or Scenarios? 17-9 Benefits of Using Load Plans 17-10 Handling Failed Load Plans 17-11 Quiz 17-12 Summary 17-13 Checklist of Practice Activities 17-14 Practice 17-1 Overview: Using Load Plans 17-15

# **18 Enforcing Data Quality with ODI**

Objectives 18-2 Agenda 18-3 Why Data Quality? 18-4 When to Enforce Data Quality 18-5 Data Quality in Source Applications 18-6 Data Quality Control in the Integration Process 18-7 Data Quality in the Target Applications 18-8 Agenda 18-9 Data Quality Business Rules 18-10 From Business Rules to Constraints 18-11

Agenda 18-12 Data Quality System: Overview 18-13 Static and Flow Controls: Differences 18-14 Data Quality Control: Properties 18-15 Synchronous Control 18-16 What Is a Constraint? 18-17 What Can Be Checked? 18-18 Enforcing Data Quality in a Mapping 18-19 Agenda 18-20 Setting Up Static or Flow Control 18-21 Enabling Static or Flow Control 18-22 Agenda 18-23 Setting the Physical Options 18-24 Setting the Logical Options 18-25 Agenda 18-26 Selecting Which Constraints to Enforce 18-27 Selecting Which Constraints to Check 18-28 Differences Between Control Types 18-29 Agenda 18-30 Reviewing Erroneous Records 18-31 EnterpriseDataQuality Tool 18-32 Using the EDQ Tool 18-33 Quiz 18-34 Summary 18-36 Checklist of Practice Activities 18-37 Practice 18-1: Enforcing Data Quality with ODI Mappings 18-38

#### **19 Working with Changed Data Capture (CDC)**

Objectives 19-2 Why Changed Data Capture? 19-3 CDC Techniques 19-4 Changed Data Capture in ODI 19-5 Journalizing Components 19-6 CDC Infrastructure in ODI 19-7 Simple Versus Consistent Set Journalizing 19-8 Limitations of Simple CDC Journalizing: Example 19-9 Consistent CDC Journalizing 19-10 Consistent CDC: Infrastructure 19-11 Setting Up Journalizing 19-12 Setting CDC Parameters: Example 19-13 Adding a Subscriber: Example 19-14

Starting Journal: Example 19-15 Journalizing Status 19-16 Viewing Data/Changed Data: Example 19-17 Using Changed Data 19-18 Oracle GoldenGate Integration 19-20 Oracle GoldenGate Integration in ODI 12c 19-21 Quiz 19-22 Summary 19-24 Checklist of Practice Activities 19-25 Practice 19-1: Implementing Changed Data Capture 19-26

#### **20 Advanced ODI Administration**

Objectives 20-2 Agenda 20-3 Introduction to ODI Security Navigator 20-4 Security Concepts: Overview 20-6 Defining Security Policies 20-8 Creating Profiles 20-9 Using Generic and Nongeneric Profiles 20-10 Built-in Profiles 20-11 Creating Users 20-12 Assigning a Profile to a User 20-13 Assigning an Authorization by Profile or User 20-14 Defining Password Policies 20-15 Setting User Preferences 20-17 ODI Security Integration: Overview 20-18 Implementing External Authentication (OPSS) 20-19 Implementing External Authentication (OPSS): Switching the Authentication Mode 20-21 Implementing External Password Storage 20-22 Agenda 20-24 Types of ODI Reports 20-25 Generating Topology Reports 20-26 Generated Topology Report: Example 20-27 Version Comparison Report: Example 20-28 Generating Object Reports 20-29 Agenda 20-30 Integration of ODI with Enterprise Manager 20-31 Java EE Agent and Enterprise Manager Configuration with WebLogic Domain: Overview 20-32 Using ODI Console: Example 20-33 Quiz 20-34

Summary 20-35 Checklist of Practice Activities 20-36 Practice 20-1: Setting Up ODI Security 20-37 Practice 20-2: Integration with Enterprise Manager and Using ODI Console 20-38

#### **21 Integrating ODI with Subversion**

Objectives 21-2 Agenda 21-3 ODI-VCS Integration 21-4 ODI-VCS Integration Features 21-5 ODI: Selecting the Required VCS 21-6 ODI Repository Change 21-7 Agenda 21-8 SVN Connections 21-9 Creating an SVN Connection 21-10 Configuring ODI Subversion Settings 21-11 Configuring the Subversion Repository with ODI 21-12 Creating a Default Subversion Project Structure 21-13 Configuring the Subversion Repository with ODI: Options 21-14 SVN Configuration Options 21-15 Creating the Default Project Structure 21-16 Disconnection from ODI (Required) 21-17 Agenda 21-18 Adding ODI Objects to SVN: Options 21-19 Adding a Single Non-Versioned Object to SVN: 1 21-20 Adding a Single Non-Versioned Object to SVN: 2 21-21 Adding Multiple Non-Versioned Objects to SVN: 1 21-22 Adding Multiple Non-Versioned Objects to SVN: 2 21-23 Creating a New Version for an Object 21-24 Adding a Version Comment 21-25 Agenda 21-26 Creating Full or Partial Tags in the Subversion Repository 21-27 Creating a Full Tag 21-28 Full Tag Parameters 21-29 Creating a Partial Tag 21-30 Partial Tag: Adding a Subset of ODI Objects 21-31 Agenda 21-32 Version History 21-33 Comparing Versions 21-34 Version Search Criteria 21-35 Version Compare Results 21-36

Display Color Options 21-37 Display Version Tree 21-38 Agenda 21-39 Performing a Branch Merge 21-40 Merge Summary Report 21-41 Merge Results Window 21-42 Resolving Merge Conflicts 21-43 Merge Conflict Resolution 21-44 Quiz 21-45 Summary 21-46 Practice 21-1: Subversion ODI Setup 21-47 Practice 21-2: Branch and Label Management 21-48

#### **22 Integrating Big Data with ODI**

Objectives 22-2 Agenda 22-3 Big Data 22-4 Google BigTable, a Big Data Pioneer 22-5 Emergence of Apache Hadoop 22-6 Agenda 22-7 Apache Hadoop 22-8 Hadoop Ecosystem 22-9 Apache HBASE 22-10 Apache Hive 22-11 Apache Pig 22-12 Apache Spark 22-13 Apache Sqoop 22-14 Apache Oozie 22-15 Agenda 22-16 Hadoop Data Integration: Overview 22-17 Big Data Knowledge Modules Matrix:1 22-18 Big Data Knowledge Modules Matrix: 2 22-19 Big Data Knowledge Modules Matrix: 3 22-20 ODI: Hadoop Integration Process 22-21 ODI: Further Processing After Hadoop Analysis 22-22 ODI: Code Generation 22-23 Agenda 22-24 Apache Oozie and ODI Integration 22-25 ODI to Oozie Workflow Tasks 22-26 Agenda 22-27 ODI Support for Unstructured Data 22-28

ODI Support for Complex Data 22-29 Summary 22-30